# **Adobe Photoshop full version windows**

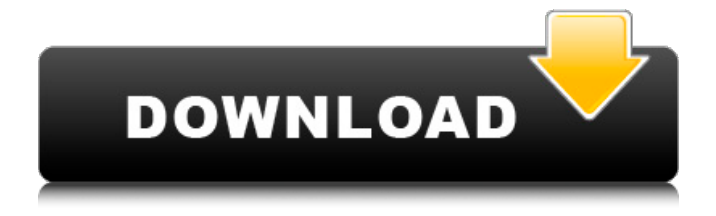

### **Photoshop Download In Laptop Crack + With Key**

Image-editing programs Image-editing programs are basically image-editing programs with special functions. Some of the most popular image-editing programs are listed here.

#### **Photoshop Download In Laptop Crack+ Free**

This list of all Photoshop tutorials and Photoshop tutorials is provided for educational purposes only and is not meant to be comprehensive. As such, it is incomplete and not intended to be used as a guide for general guidance. To better understand how to use Photoshop or Photoshop Elements, you may find it a better idea to refer to the official Photoshop help pages, manual, as well as tutorials made by experienced Photoshop users. If you have experienced a problem with this list of Photoshop tutorials and Photoshop tutorials then you may prefer to use the form below to report an issue. What is Photoshop Elements? Photoshop Elements is a brand new graphics editor for photographers, image editors and hobbyists. This way you may be able to edit photos, create new high-quality images, or both. It includes many of the features of the professional version but with fewer features and a simpler user interface. The full-screen mode allows you to focus on what you are doing without distractions. Another great feature is that it is possible to create your own brushes from scratch, you don't have to download a Photoshop brush package from somewhere. It is possible to open files in Photoshop Elements and edit them in the program. It is possible to create a folder full of your images and then add them to the work space. If you are not familiar with Photoshop, it will be very easy for you to work with this program. How can I choose Photoshop Elements? A problem with this list of

Photoshop tutorials and Photoshop tutorials is that it is incomplete and not meant to be used as a

guide for general guidance. If you have experienced a problem with this list of Photoshop tutorials and Photoshop tutorials then you may prefer to use the form below to report an issue. How to open files in Photoshop Elements? In this category of Photoshop tutorials and Photoshop tutorials we will explain how to open and work with files using Photoshop Elements. Before we start you need to make sure that you have already installed Adobe Photoshop Elements. You can do this by clicking on the "Get Adobe Photoshop Elements" button to take you to the Adobe website. When you arrive on the website, you will be able to find out more about the program. After you have downloaded the program, follow the instructions to open the program. How do I install the program? Installing the program requires the double click on the program. 05a79cecff

# **Photoshop Download In Laptop Free [Latest]**

Posts Tagged 'firearms trade' As a firearms enthusiast I was disturbed to read this week that over 300 Porsches and other German luxury cars were burnt in a fire outside a fire station in the town of Bad Ems in Germany. This fire occurred shortly before 9.00 PM on Monday when a collection of 170 registered cars and luxury vehicles (all with a market value of over  $\epsilon$ 100,000) were parked in front of the fire station in the town of Bad Ems. As we all know fires can easily start in well kept car parks. However, there are suggestions that the cars have been torched by animal rights activists. Between the hours of 7.00 PM on Monday 22nd of March and 9.00 PM on Tuesday 23rd of March (including all nights and Monday) the vehicles were parked in the town's parking lot were they ran the risk of being set alight. Since it is illegal in Germany to cause a fire it is assumed that the car-torching, animal rights activists are receiving assistance from others and that this may be in the form of arson. This article was first published on the website of a German magazine called "Focus Online". A number of German and international civil rights organizations have expressed their outrage and indignation in the comments section of this article and have called for an investigation to take place. One of the most prominent concerns that these civil rights organizations have expressed is that there is a lack of clarity over who is allowed to obtain a permit to obtain firearms and who is not. Whether you agree or disagree with that particular point of view there is no doubt that it is a fact. If you were one of the thousands of other citizens of Germany who illegally import firearms into the country the chances of being stopped and searched by the police are almost non-existent. Article 101 of the German Constitution states: "Anyone who has legal reason to own, transport and use firearms for the purpose of hunting, training and self-defense as well as for target shooting will be allowed to do so, except if there are sufficient reasons not to do so." The German Criminal Code takes it further by stating: "The legal right to own, transport and use firearms may not be restricted." For those seeking additional and fuller clarification on this particular point of view see the articles relating to the United Nations treaties and the

### **What's New in the?**

\*\*Using the Liquify Filter\*\* You can use the Liquify filter to create interesting effects with any of the tools found in Photoshop. They can be used in combination with each other. There are three basic ways to use the Liquify tool: Liquify can be used to stretch or squish an object in one direction or in two directions. You can also use it to change the direction of rotation for an object. To use the Liquify tool, follow these steps: 1. \*\*Choose Filter  $>$  Liquify\*\*. 2. \*\*In the box that opens up, make a selection that defines an area that needs to be stretched. (It may be a single brush stroke, a path, or the entire image.) Then click the Transform Selected button.\*\* The Transform Selected tool applies the Liquify filter to whatever you select. 3. \*\*Click the destination point to add a new point\*\*. 4. \*\*Move the slider to adjust the amount of the effect you desire. You can increase the strength of the Liquify tool in the Optimize For dialog box.\*\* You can also adjust the position and rotation of the point in the dialog box. When you're finished working, click OK. The Liquify tool is very powerful and can do some pretty cool things. To help you use it to its full potential, you may want to check out

the full documentation for the filter.

# **System Requirements:**

Requires Windows 10 Anniversary Update or later, or an OS that meets the "Windows 10 Fall Creators Update" requirement. Operating system compatibility: Microsoft Windows 10 (64-bit only) Microsoft Windows 10 Mobile Microsoft Windows 10 (ARM) Microsoft Windows 10X (tablet only) Processor: 2 GHz or faster, dual core 4 GHz or faster, quad core Memory: 2 GB RAM Graphics: Supported graphics card: DirectX 11

Related links:

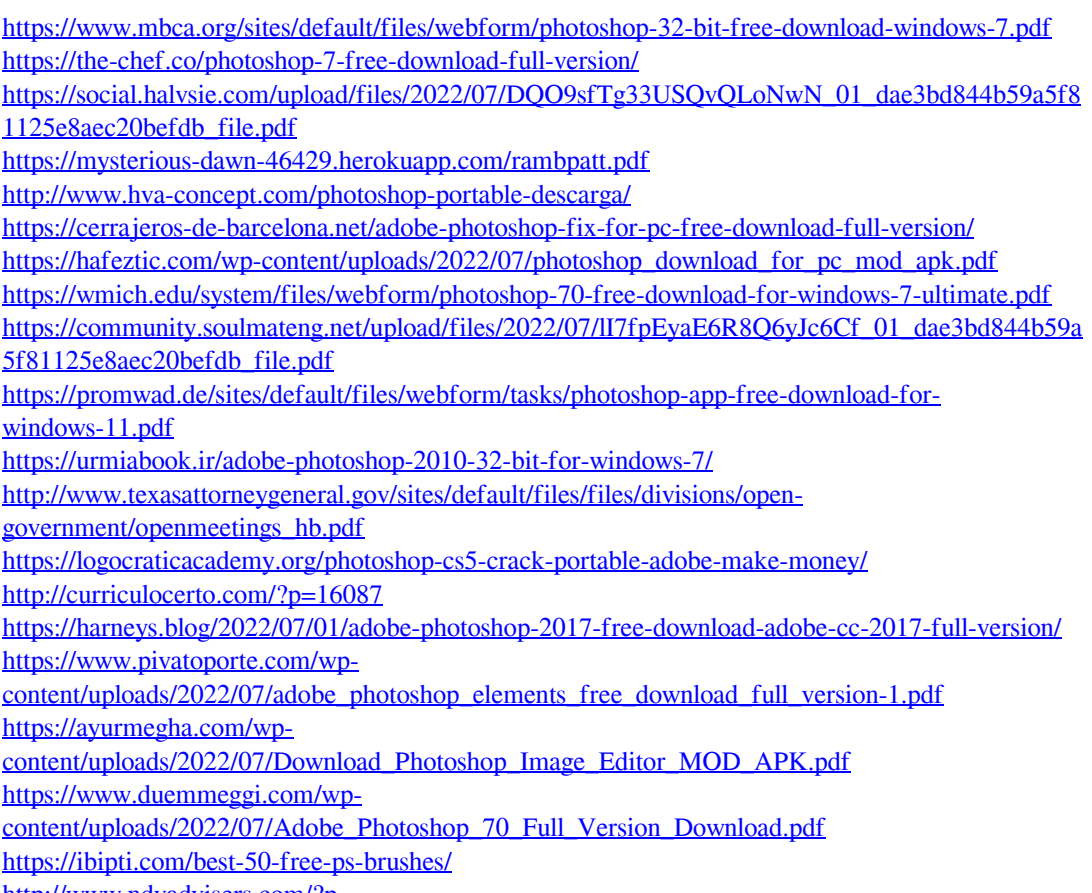

<http://www.ndvadvisers.com/?p=>